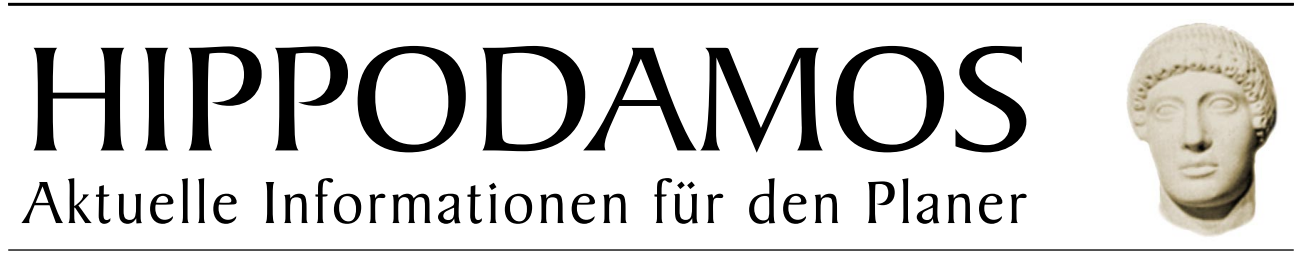

Eine Zeitung für GIS-Anwender der Stadt- und Landschaftsplanung - Ausgabe 02/02 - 2. Jahrgang

**N <sup>e</sup> <sup>u</sup> e** 

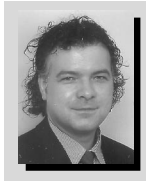

*Die Ergonomie, ein Begriff aus dem altgriechischen (Ergon = Arbeit, Nomos = Gesetzmässigkeit), befasst sich mit den Fähigkeiten und Bedürfnissen des Menschen.* 

*Die Software-Ergonomie beruht auf der Basis des Grundverständnisses von Ergonomie. Das heißt, der Anpassung von Software-Systemen an den Menschen und nicht umgekehrt. Die Software-Ergonomie beschäftigt sich vor allem mit dem Verhältnis von Software-Systemen und ihren Benutzern. Dieses Verhältnis (Mensch-Computer-Interaktion) spielt bei der Analyse, Gestaltung und Bewertung interaktiver Computersysteme eine wichtige Rolle. Verfügt ein Produkt über ein hohes Maß an Software-Ergonomie, bedeutet dies für den Nutzer einen Zugewinn an Leistungsfähigkeit und an Wohlbefinden.* 

*Die neue Version StadtCAD HIPPODAMOS 5 wurde nicht nur hinsichtlich fachlicher Kompetenz und eines reibungslosen Datenaustausches optimiert, sondern vor allem auch hinsichtlich einfacher und logischer Handhabung.* 

*Viele Planer vertrauen bereits auf die neue Version. Die Kollegen des Stadtplanungsamtes Stuttgart, Pioniere der digitalen Stadtplanung, konnten so im Bereich der vorbereitenden Bauleitplanung den Einstieg in die autodesk-Welt erfolgreich vollziehen.* 

*Alle Anderen laden wir herzlich dazu ein, sich persönlich zu überzeugen. Wie Sie StadtCAD HIPPODAMOS 5 testen können, lesen Sie u.a. in dieser Ausgabe.*

*Albert Schultheiß, Architekt und Stadtplaner SRL*

## **In dieser Ausgabe:**

## **PLINIUS - das Baumkataster im Intranet**

PLINIUS schafft die Verbindung... (S. 2)

### **Kommunikationsplattform für Planer**

Der StadtCAD-Webauftritt wurde inhaltlich stark erweitert und präsentiert sich im neuen Gewand. (S.3)

**B-Plan in Cyberspace**

Internetfähige Zeichnungsdateien leicht gemacht (S.4)

## **HIPPODAMOS 5 setzt neue Maßstäb Version!**

**StadtCAD HIPPODAMOS setzt in der neuesten Version 5** auf fachliche Kompetenz, einfacher und logischer Handhabung sowie reibungslosen Datenaustausch. **- Ein Überblick von Fred Tomke**

Heutzutage geht es um mehr als das Erstellen von graphisch hochwertigen Plänen und Karten für die Stadt- und Landschaftsplanung. Kommunen, Planungsbüros, Ingenieure und Eigentümer benötigen zeitnah Infomationen in verschiedenen Formen auf unterschiedlichen Wegen aus der kommunalen Entwicklungsplanung. Das setzt kürzere Projektdurchläufe mit hoher Effizienz voraus - mit weniger Gedanken um die Methode, für mehr Gedanken um planerische Inhalte. StadtCAD HIPPODAMOS 5 ist ein wichtiger Baustein dieser Effektivität. In der aktuellen Version setzt es Maßstäbe in der Handhabung und im Datenaustausch.

## StadtCAD HIPPODAMOS 5 sichert den reibungslosen Workflow.

Erfolgreiches Teamwork bedingt Selbstdisziplin und Effizienz. Stadt-CAD HIPPODAMOS 5 sichert den reibungslosen Workflow durch eine kompakte Übergabe von Projektinformationen, Objektprofilen und/oder einzelnen Festsetzungen aus der Objektverwaltung. Sind die Ergebnisse an Auskunftsarbeitsplätze weiterzugeben, bietet das System die Möglichkeit der Übergabe der gesamten Plangraphik und der Sachinformation an IP-Bauleitplanung auf Basis von ESRI ArcView GIS per Knopfdruck.

Fachwissen ist unabdingbar, um herausragende Ergebnisse zu erzielen. Die fachliche Komponente in StadtCAD HIPPODAMOS 5 wird durch die Integration von Funktionen zur Konstruktion von Stellplätzen, Klothoiden, Korbbögen und Sichtfeldern nach EAE sowie durch die Zuweisung und Bilanzierung von Wohneinheiten gestärkt.

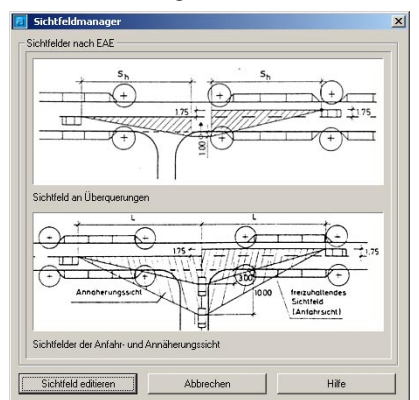

**Sichtfelder sind dynamische Modelle, die unter Berücksichtigung des Verkehrsflusses von der Bebauung freizuhaltende Flächen umfassen. Quelle: euroGIS IT-Systeme GmbH**

Ergonomie ist ein Zugewinn an Wohlbefinden und Leistungsfähigkeit. Völlig überarbeitet und wesentlich erweitert wurde das Front-End zur Konstruktion von Flächengrenzen und linearen Strukturen. Neue Zeichnungsoptionen ermöglichen die Konstruktion von kreisförmigen *(Fortsetzung auf Seite 2)*

## **Landeshauptstadt Stuttgart schenkt StadtCAD das Vertrauen**

**Nach einjährigem Systemtest** fällt die Entscheidung zu Gunsten von Stadt-CAD HIPPODAMOS. **Ein Bericht von Albert Schultheiß** 

Das Stadtplanungsamt der Landeshauptstadt Stuttgart darf sich als Pionier der digitalen Stadtplanung bezeichnen. Denn schon zu Beginn der neunziger Jahre fiel die zur damaligen Zeit noch mutige Entscheidung, Tuschestifte und Letraset-Folien durch Digitizer und ergänzende digitale Komponenten zu ersetzen. CATIA hieß das erste System, das ein computergestütztes Zeichnen von Bebauungsplänen ermöglichte. Im Amt 61 kam für die Zwecke der vorbereitenden Bauleitplanung und der Landschaftsplanung das System GTI/ RDB zum Einsatz, *(Fortsetzung auf Seite 2)*

Festsetzungen und bogen- förmigen Segmenten, das Verfolgen von Polylinien in externen Referenzen, das Nachzeichnen von Linien und Bögen von Grundkartenobjekten, die Erzeugung von parallelen Segmenten mit Hilfe der Abstandslinienfunktion sowie die Konstruktion eines Stützpunktes in einem definierten Abstand zwischen zwei Punkten. Die bekannte Funktion Ortholin kann jetzt das Fadenkreuz entsprechend dem Anstieg der Tangente am gewählten Punkt ausrichten.

Flächenmanagementoperationen dienen dem einfachen Teilen und Zusammenlegen von Flächen oder der Bildung von Pufferzonen um lineare Strukturen.

Kreativität erfordert Dynamik. Soll im Projektverlauf der Maßstab verändert werden, passt StadtCAD HIP-PODAMOS 5 jetzt die Darstellung der Planzeichen dynamisch an.

Die Symbolbibliotheken wurden für die spezifischen Anforderungen von Fachplanern entwickelt und sind nun vollständig in die Objektverwaltung integriert. Somit lassen sich alle Symbole frei parametrisieren. In StadtCAD HIPPODAMOS 5 erstellte und verwendete Symbole können jetzt auch mehrere Attribute enthalten. Die Symbolbibliothek der Bäume wurde umfangreich erweitert: Sie enthält nun eine Vielzahl autochthoner und industriefester Gehölzarten in drei verschiedenen Detailstufen.

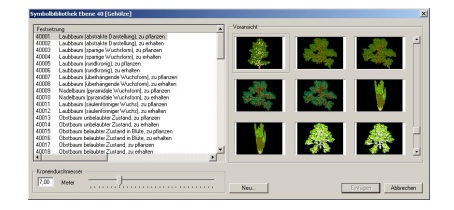

**Erweiterte Symbolbibliothek der 3D-Bäume in StadtCAD HIPPODAMOS 5 (Quelle: euroGIS IT-Systeme GmbH)**

Die amtliche Vermessung ist die geodätische Grundlage der Stadtplanung. StadtCAD HIPPODAMOS 5 importiert jetzt Punkte aus beliebigen ODBCfähigen Datenbanken (z.B. MS AC-CESS, ORACLE, SQL Server) in die aktuelle Zeichnung in Autodesk Map und Land Desktop als Punktobjekte auf einem frei definierbaren Layer. Neben den reinen Punktdaten ist es zudem möglich, eine Punktnummer sowie eine Punktbeschriftung in die Zeichnung einzufügen.

Sie haben Fragen zu StadtCAD HIP-PODAMOS und zur aktuellen Version? Dann wenden Sie sich bitte an **info@stadtcad.de** oder an unser Infotelefon unter (08106) 35 43 - 0. Hier erfahren Sie auch alles zu Update-Konditionen und zu einer Update-Schulung.

Einen gesammelten Überblick über die neuen Features erhalten Sie unter **http://www.stadtcad.de**.

## **PLINIUS - das Baumkataster im Intranet**

**PLINIUS schafft die Verbindung** zwischen dem datenbankorientierten Baumkataster ISiman und dem grafischen Auskunftssystem MapGuide. **- Ein Überblick von Herbert Putz**

Das neue Produkt aus dem Hause euroGIS ist benannt nach dem 23 nach Christus im heutigen Como geborenen Gaius Plinius Secundus. Er wurde als äußerst produktiver Schriftsteller berühmt. So ist die Naturkunde von Plinius, die Naturalis Historia, als vermutlich älteste überlieferte naturkundliche Enzyklopädie bekannt. In 37 Bänden trug Plinius weitgehend unkommentiert alles zusammen, was über die Welt bis in seine Zeit hinein (zwischen 40 und 79 nach Christus) bekannt war oder als gesichert galt. Dieses monumentale Werk beeinflusste maßgeblich die Gelehrten bis ins späte Mittelalter. In den Bänden 12 bis 19 widmete er sich der Botanik, vor allem den Bäumen. Am 24. August 79 verlor er während eines Ausbruchs des Vesuvs sein Leben, als er das Naturereignis aus der Nähe betrachten wollte.

PLINIUS schafft die Verbindung zwischen dem datenbankorientierten Baumkataster ISiman und dem grafischen Auskunftssystem MapGuide.

ISiman wurde in jahrelangem praktischen Einsatz für Verkehrssicherheitskontrollen von Baumbeständen entwickelt. An der Ausarbeitung haben sich Softwarespezialisten und (öbv) Sachverständige beteiligt, so dass heute eine anwenderfreundliche Software zur Verfügung steht, die keine hohen Anforderungen an "Computerwissen" stellt. Erstmals besteht die Möglichkeit mit Hilfe der Statisch Integrierten Abschätzung nach Wessolly die Bruchsicherheit der gängigsten Baumarten direkt abzuschätzen.

Dank PLINIUS können alle Informationen, die in ISiman gespeichert werden, direkt über das Kartenfenster abgerufen, modi-*(Fortsetzung auf Seite 3)*

bis es zu Beginn des Jahres 2000 durch eine AutoCAD-Applikation ersetzt wurde. "Wir strebten eine Homogenisierung der Softwarekomponenten an und da die Kollegen aus der verbindlichen Bauleitplanung mit dieser Applikation bereits arbeiteten, gingen wir davon aus, dass das System, das ja ausdrücklich für die Zwecke der Landschafts- und Stadtplanung angeboten wird, auch für unsere Zwecke geeignet wäre", erklärt Dietmar Dütz, IUK-Koordinator der Stadt Stuttgart die Systementscheidung. Die Stuttgarter empfanden jedoch schon sehr bald unüberwindliche Defizite im Flächenmanagement und in der Plangraphik, die an der Eignung dieses Systems erhebliche Zweifel aufkommen ließen. Da der Hersteller seinen Kunden trotz aller Versprechen auch nach einem Jahr nicht zufriedenstellend konnte, klopfte das Stadtplanungsamt im Oktober 2000 bei euroGIS an und bat um eine langfristige Teststel-*(Fortsetzung von Seite 1: "HIPPODAMOS 5 setzt ...") (Fortsetzung von Seite 1: "Landeshauptstadt ...")* 2

> "Unsere Erwartungen an ein leistungsfähiges, aber einfach zu bedienendes CAD/GIS-System werden von StadtCAD HIPPODAMOS erfüllt."

lung von StadtCAD HIPPODAMOS. "Die Systemhersteller haben uns schon viele Versprechungen gemacht, die sie dann doch nicht gehalten haben" begründeten die IUK-Koordinatoren Dietmar Dütz und Peter Seeger gegenüber den Geschäftsführern der euroGIS GmbH während ihres Besuchs in München ihren Wunsch nach einer Teststellung. Selbstverständlich kam euroGIS gerne diesem Wunsch nach und leitete damit eine einjährige Testphase im Stadtplanungsamt Stuttgart ein, die im Herbst 2001 zur Kaufentscheidung zu Gunsten von Stadt-CAD HIPPODAMOS führte. Dietmar Dütz heute: "Unsere Erwartungen an ein leistungsfähiges aber einfach zu bedienendes CAD/GIS-System werden von StadtCAD HIPPODAMOS erfüllt. Das System verfügt über Flächenmanagement-Funktionen, die unseren Erwartungen entsprechen und über eine mächtige Plangraphik, die sogar die anspruchsvollen Darstellungen unseres Landschaftsplanes bewältigt. Wir haben damit die graphische Darstellung unseres Flächennutzungsplanes fertiggestellt und die des Landschaftsplanes weitgehend abschlossen. Die Systementscheidung für StadtCAD ist auf jeden Fall die richtige Entscheidung."

AutoCAD ist ein eingetragenes Warenzeichen der autodesk inc.<br>Letraset ist ein eingetragenes Warenzeichen der Esselte UK Ltd.<br>CATIA ist ein eingetragenes Warenzeichen der IBM corp. und<br>GTI/RDB ist ein eingetragenes Warenzei Datenverarbeitung.

# **Kommunikationsplattform für Planer**

**Der StadtCAD-Webauftritt wurde inhaltlich stark erweitert** und präsentiert sich im neuen Gewand - Eine Zusammenfassung von Webmaster **Konstantinos Vassios**

Auf der neu gestalteten Webseite **www.stadtcad.de** können Besucher zwischen einer Flash-Version und einer HTML-Version wählen. Für die Anzeige der Flash-Version wird eine Browsererweiterung benötigt, das Flash-Plugin von Macromedia, das von der Stadt-CAD-Startseite heruntergeladen werden kann.

Auf den Webseiten sind einerseits Informationen zu StadtCAD, über die GIS-Branche im Allgemeinen, als auch Veranstaltungstermine für GIS-interessierte Planer zu finden.

StadtCAD-Kunden finden hier auch das neueste Servicepack, das die bestehende Installation aktualisiert. Interessierte Kunden haben auch schon das Anwenderforum schätzen gelernt, das den Gedankenaustausch mit anderen StadtCAD-Anwendern ermöglicht. So manche Idee zur Effizienzsteigerung in der täglichen Arbeit hat hier

*(Fortsetzung von Seite 2: "PLINIUS - das ...")*

fiziert und ergänzt werden. Der räumliche Bezug verhilft dem Anwender zu einem optimalen Überblick. Umfangreiche Darstellungsweisen in Form von thematischen Karten, z.B. Anzeige der Bäume nach Vitalität, Alter, Größe veranschaulichen in hohem Maß den aktuellen Zustand des Baumbestands. Der Inhalt tabellarischer Auswertungen kann vom Benutzer selbst nach Belieben konfiguriert werden. Die im Report zu berücksichtigenden Gehölze werden einfach im Kartenfenster durch Ziehen der Maus markiert.

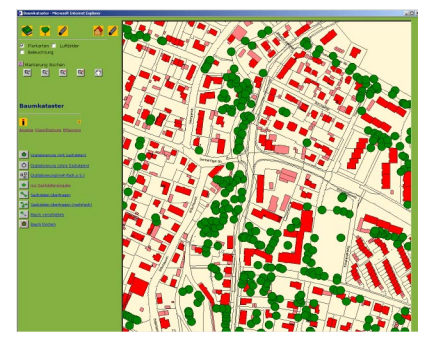

**Der Auskunftsarbeitsplatz des Baumkatasters (Quelle: euroGIS IT-Systeme GmbH)**

Zur Erfassung von Sachdaten dient eine direkte Schnittstelle aus dem Kartenfenster zu ISiman, so dass ein in der Karte markierter Baum sofort in der Datenbankmaske angezeigt wird. So können z.B. erforderliche Baumpflegemassnahmen direkt zugeordnet

ihre Ursprung. Nicht zu unterschätzen ist darüber hinaus die Möglichkeit das Anwenderforum als Tauschbörse zu nutzen, um auf diesem Wege ganze Objektprofile selbsterstellter Planzeichen mit Kollegen auszutauschen. Eine Liste der am häufigsten gestellten Fragen (FAQ), die z.B. Auskunft über die ideale Hardwarekonfiguration zum Einsatz von StadtCAD gibt, rundet den Servicebereich ab.

Aber auch StadtCAD-Gäste gehen hier nicht leer aus: Jeder Besucher kann eine Vollversion StadtCAD VI-TRUV auf seinen Arbeitsplatz herunterladen und 30 Tage lang völlig kostenlos und unverbindlich testen.

Wie Sie sehen, hat **www.stadtcad.de** einiges zu bieten. Daher möchten wir Sie herzlich zu uns einladen!

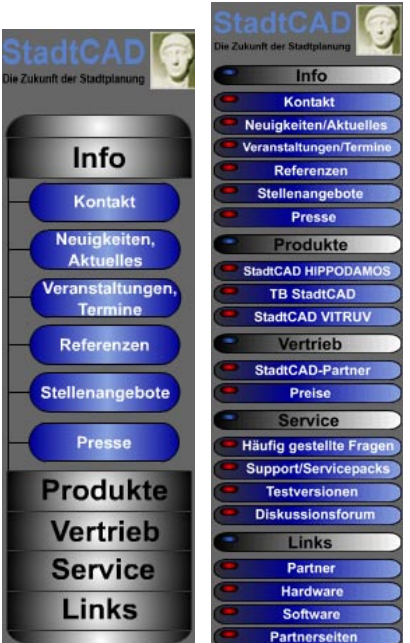

3

**Die Navigationsleiste der Flash-Version (links) und der HTML-Version (rechts) (Quelle: euroGIS IT-Systeme GmbH)**

### werden.

Ebenso ist es mit PLINIUS möglich, aus der Datenbankmaske heraus die räumliche Lage des soeben bearbeiten Baumes im Kartenfenster anzeigen zu lassen.

#### **Systemvoraussetzungen**

Server:

MapGuide Server R5/R6, Microsoft Internet Information Server mit Unterstützung von ActiveServer Pages, Win NT 4.0 SP4 oder höher,

#### Client:

MapGuide Viewer R5/6, Internet Explorer 5.0 oder höher mit Unterstützung von Java-Script und ActiveX-Anwendungen, Win NT 4.0 SP4 oder höher, Win2000

Informationen erhalten Sie unter **plinius@eurogis.de** oder über unser Infotelefon unter (08106) 35 43 – 0. Mehr Informationen zu MapGuide finden Sie unter **http://www.autodesk.de** bzw. **http:// www.mapguide.com** (englisch)

# euroGIS auf der **KOMCOM 2002 in Mannheim Wichtiger**

Die KOMCOM ist Deutschlands größte kommunale Fachmesse für Informationstechnologie. Vom 4. bis 6. Juni 2002 treffen sich zum siebten Mal die Mitarbeiter aus Kommunen und Stadtwerken in Mannheim.

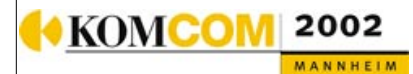

euroGIS ist auf der KOMCOM mit einem eigenen Messestand vertreten. Auf dem Stand E 10/b können Sie sich persönlich über StadtCAD HIPPODAMOS sowie unsere GIS-Lösungen (z.B. PLINIUS und TROJA) informieren.

Wir freuen uns auf Ihren Besuch.

## **Ja, ich will StadtCAD testen!**

Name:

Bitte senden Sie mir

- $\triangleright$  StadtCAD HIPPODAMOS 5 inkl. Handbuch
- $\blacktriangleright$  Autodesk Map 5

für einen 30-tägigen Test zu. Der Prei beträgt 99,00 Euro zzgl. Mwst. und wird bei Kauf einer Vollversion verrechnet. Das Handbuch darf ich auf je den Fall behalten.

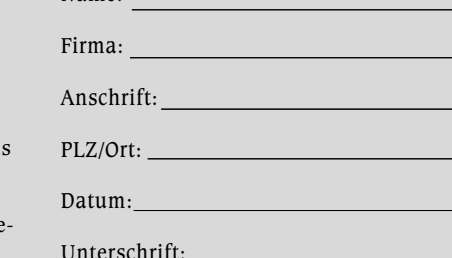

# **B-Plan in Cyberspace**

**Internetfähige Zeichnungsdateien leicht gemacht -** Im Zeitalter des Internets werden zunehmend Bebauungspläne im Internet präsentiert. Wie Sie Ihren Rechtsplan ins Web bringen, zeigt **Fred Tomke**

> Häufig erreicht mich die Frage, wie man seinen in StadtCAD HIPPODAMOS erzeugten Plan ins Internet bringen kann. Mit dieser kleinen Frage wird ein großes Kapitel des Internet angerissen, mit dem

sich schon so manche Diplomarbeit auseinandersetzte. Zusammenfassend können zwei Wege zum Ziel führen: zum einen die **bildbasierende** und zum anderen die **pluginbasierende** 

**Tip!**

4

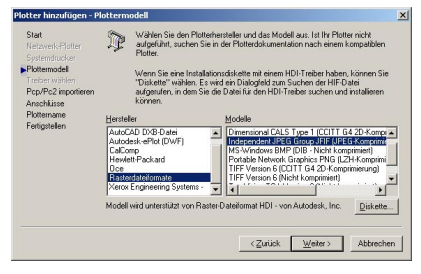

**Im Plotmanager können Sie Rasterbilder aus Ihrer Zeichnungsdatei herstellen (Quelle: euroGIS IT-Systeme GmbH)**

Darstellung. Beide Darstellungsmethoden haben Ihre Vor- und Nachteile. Der bildbasierenden Darstellung liegt eine Bilddatei im **JPG- oder GIF-Format** zugrunde, die Sie mit Hilfe von AutoCAD und AutoCAD Map erstellen können. Fügen Sie - sofern noch nicht vorhanden - im Menü **Datei** unter

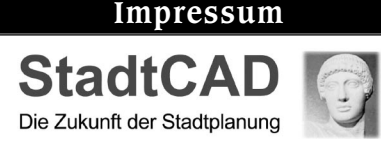

© Copyright euroGIS IT- Systeme GmbH, München. Die Zeitung und alle in ihr enthaltenen Beiträge sind urheberrechtlich geschützt.

Redaktion: Fred Tomke, e-Mail: f.tomke@stadtcad.de

2. Jahrgang 2002 Erscheinung: vierteljährlich Auflage: 3.000

euroGIS IT-Systeme Entwicklungs- und Vertriebs GmbH Amtsgericht München, HRB 127241

Geschäftsführung: Dipl.-Ing. Univ. Albert Schultheiß, Architekt und Stadtplaner SRL und

Herbert Putz, Dipl.-Wirtschaftsing. (FH)

Bahnhofstraße 30, 85591 Vaterstetten Fon: 08106 3543-0, Fax: 08106 354328

Mail: hippodamos@stadtcad.de

dem Menüpunkt **Plotmanager** einen neuen Plotter hinzu, der Rasterdaten als Ausgabegerät verwendet. Stellen Sie die gewünschte Seitengröße ein und plotten Sie so Ihren Rechtsplan in eine Rasterdatei. Binden Sie die so gewonnene Bilddatei in Ihre Webseite ein - fertig!

Besteht nunmehr die Notwendigkeit, sich durch den Plan zu zoomen und Anmerkungen an bestimmten Stellen hinzuzufügen, verwenden Sie eine der **pluginbasierenden** Darstellungen. Ein Plugin ist eine Erweiterung des **Internetbrowsers**, die der Betrachter installiert haben muß, um das Objekt ansehen zu können. Das ist gleichzeitig ein Nachteil, da Plugins zwar kostenlos im Internet von den Herstellerseiten heruntergeladen werden können, aber die Größe des Installationsprogrammes eine beträchtliche Größe annehmen kann. Daher ist die Verwendung standardisierter Objekte zu bevorzugen. Möglich wären in diesem Zusammenhang beispielsweise Adobe Acrobat Dokumente (PDF), Autodesk Drawing Web Format-Dateien (DWF), Macromedia Flash-Animationen (SWF) und FlashPIX-Dateien (FPX).

**PDF-Dateien** sind mittlerweile weit verbreitete elektronische Hand-bücher und Dokumente. Der **Acrobat Reader** gehört zur Standardaus-rüstung eines jeden Rechners. Mit dem Acrobat Reader ist bereits das Plugin installiert. Mit Hilfe des **Acrobat Distillers** lassen sich aus AutoCAD-Zeichnungen PDF-Dateien in beliebiger Größe und Auflösung erzeugen und danach multimedial nachbearbeiten.

Auch Autodesk erkannte die Notwendigkeit, Zeichnungen über das Internet zu präsentieren. Der Betrachter

Die Notwendigkeit von selten benötigten Plug-In's kann die Freude an der Betrachtung schmälern.

benötigt das **Whip!-Plugin**, das automatisch mit AutoCAD 2000 und höher mitinstalliert wird. Autodesk stellt mittlerweile den kostenlosen Viewer **VoloView Express** zur Verfügung mit dem auch stand alone DWG, DXF und DWF-Dateien angezeigt werden können. Erzeugen Sie die DWF-Dateien mit dem **Plotter DWF ePlot** unter AutoCAD und AutoCAD Map. Ein Vorteil gegenüber allen anderen Betrachtern ist die Möglichkeit, dass der Betrachter einzelne Layer ein- und ausschalten kann.

Da **Macromedia Flash** auch DXF-Dateien importieren kann, lassen sich hervorragende Flash-Animationen aus Ihrer Zeichnungsdatei erzeugen. Der Betrachter benötigt das Macromedia Flash-Plugin, das bei den neueren Browsern (Internet Explorer ab Version 5, Netscape ab Version 4.5) standardmäßig mitinstalliert wird.

Mit einem Bildbearbeitungsprogramm, das **FlashPix-Dateien** exportieren kann (z.B. Adobe Photoshop ab Version 5), können pyramidenförmig aufgebaute Rasterbilddateien erzeugt werden. Im Unterschied zu einem nor-

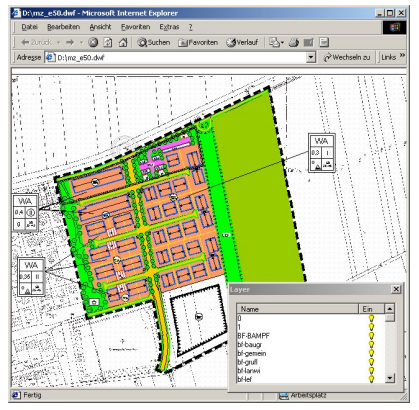

**In einem Bebauungsplan, der als Autodesk DWF-Datei abgespeichert wurde, lassen sich die Layer einzeln steuern (Quelle: euroGIS IT-Systeme GmbH)**

malen Bild, wie JPG, wird nur die Datenmenge übertragen, die der Betrachter auch sehen will. Zoomt sich der Betrachter weiter in das Bild werden nur die Bereiche nachgeschärft (nachgeladen), die sich im aktuellen Ausschnitt befinden. Das notwendige PlugIn **MGIViewer** finden Sie unter www.mgisoft.com.

Web: http://www.stadtcad.de **www.stadtcad.de**